## Nuova App "Did Up Famiglia"

In seguito al rilascio della nuova applicazione "**Did Up - Famiglia**", che sostituisce la precedente per la consultazione del registro elettronico, si sono riscontrate delle difficoltà di accesso/aggiornamento da parte degli utenti. Il presente tutorial offre un percorso di chiarimento delle procedure.

- 1. Assicurarsi di essere in possesso delle **nuove credenziali** inviate dalla scuola.
- 2. **Scaricare la nuova applicazione**: dallo store presente sul proprio cellulare scaricare la nuova applicazione. Non è necessario cancellare la precedente, almeno finchè non ci si è accertati del corretto funzionamento della nuova App.

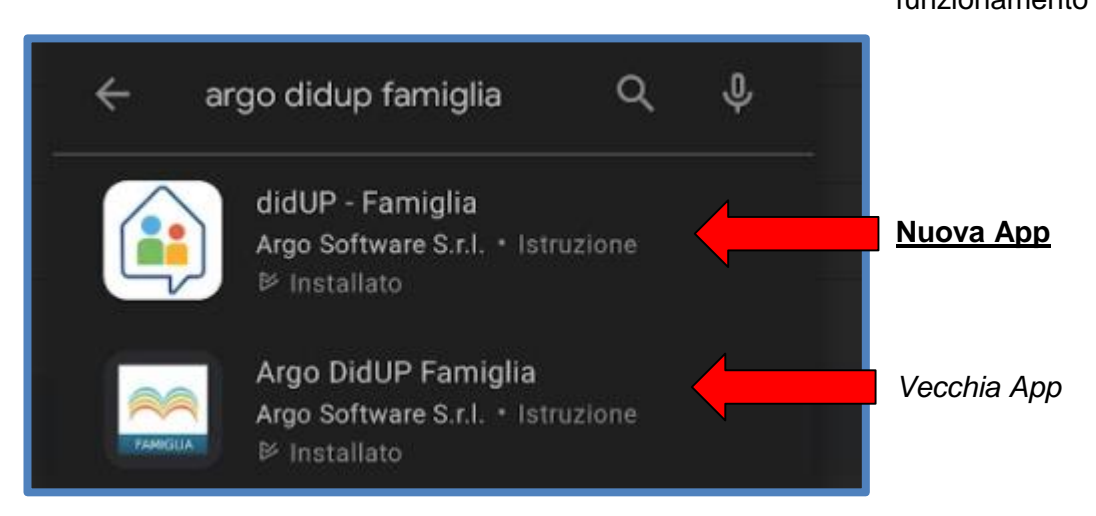

3. Aprire l'App.

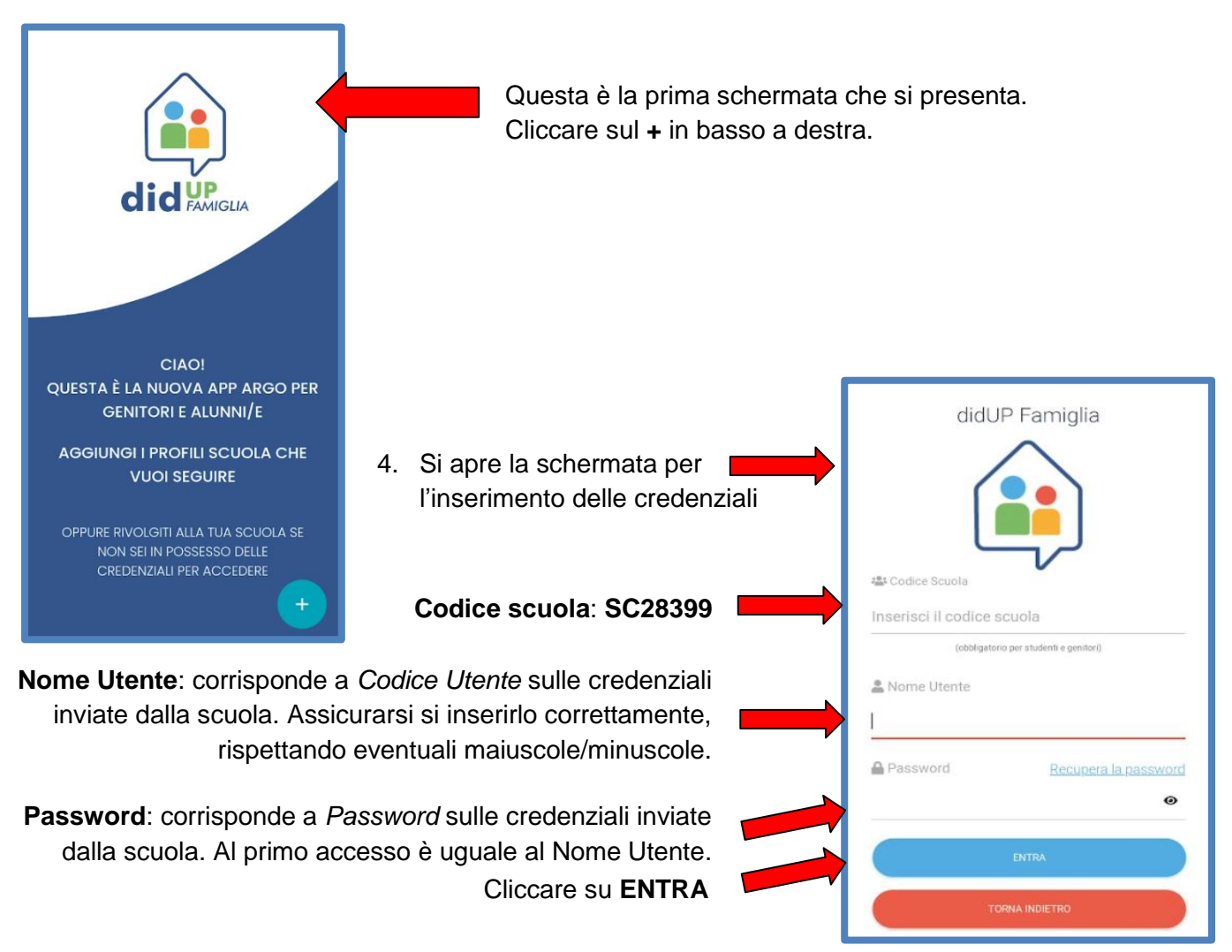

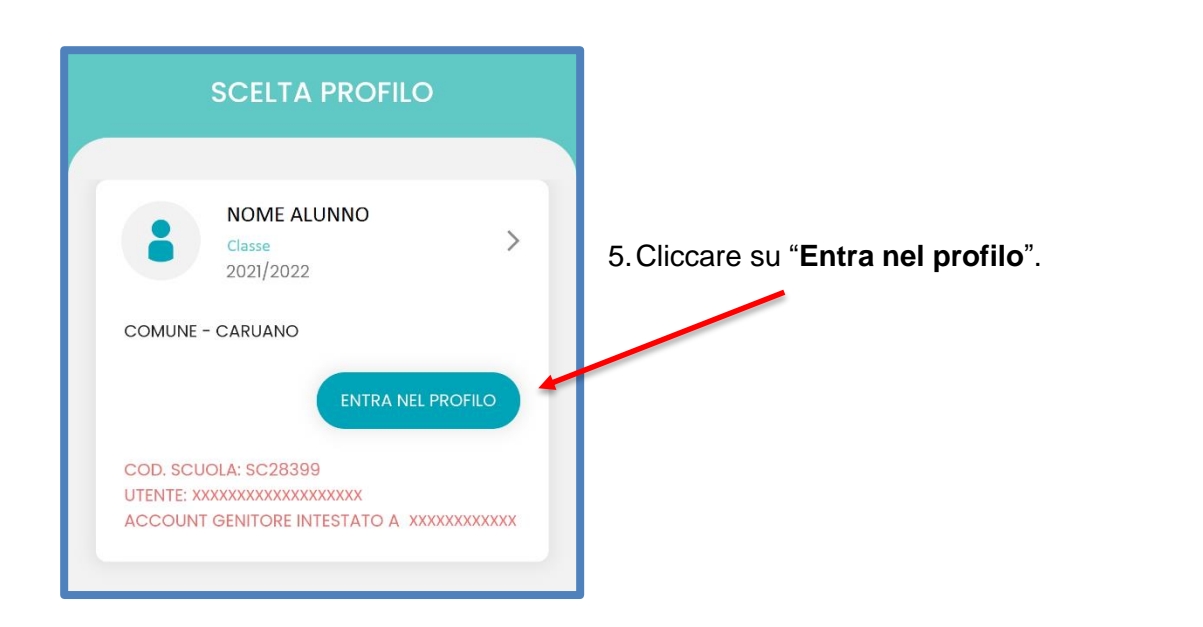

6. Al primo accesso occorre **cambiare la password e il nome utente**.

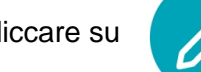

Cliccare su  $\Box$  per inserirne una nuova.

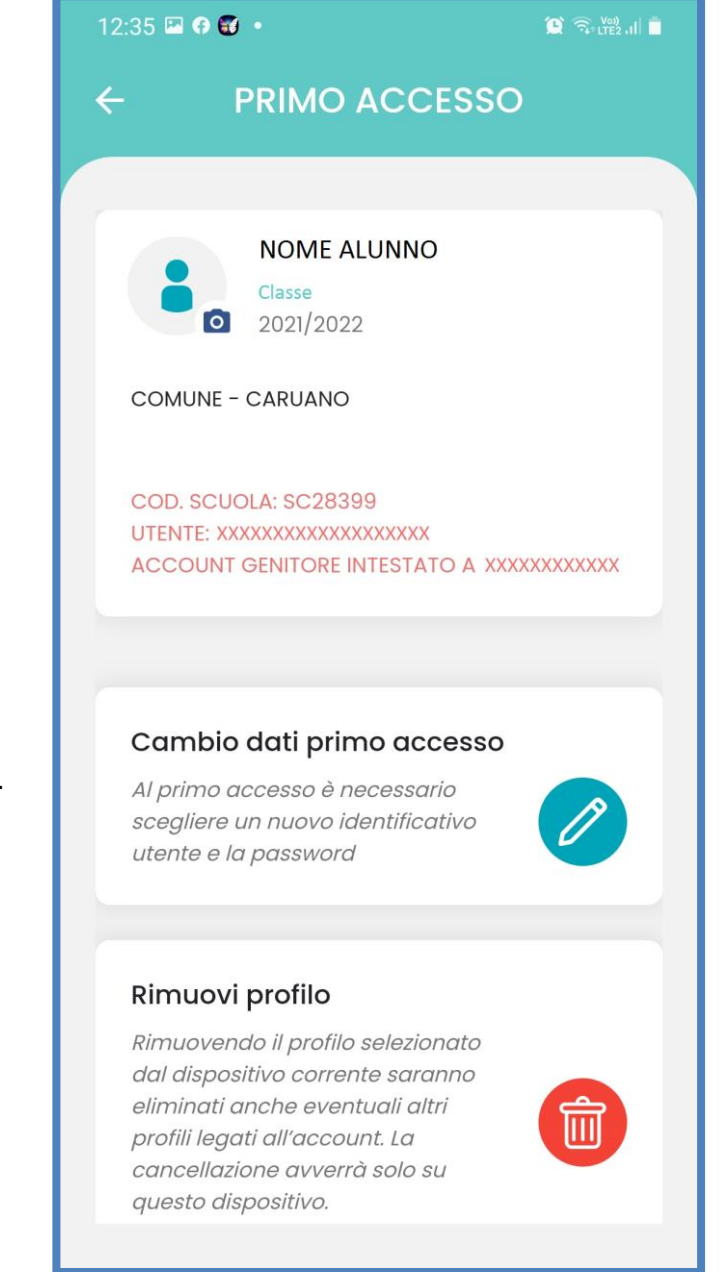

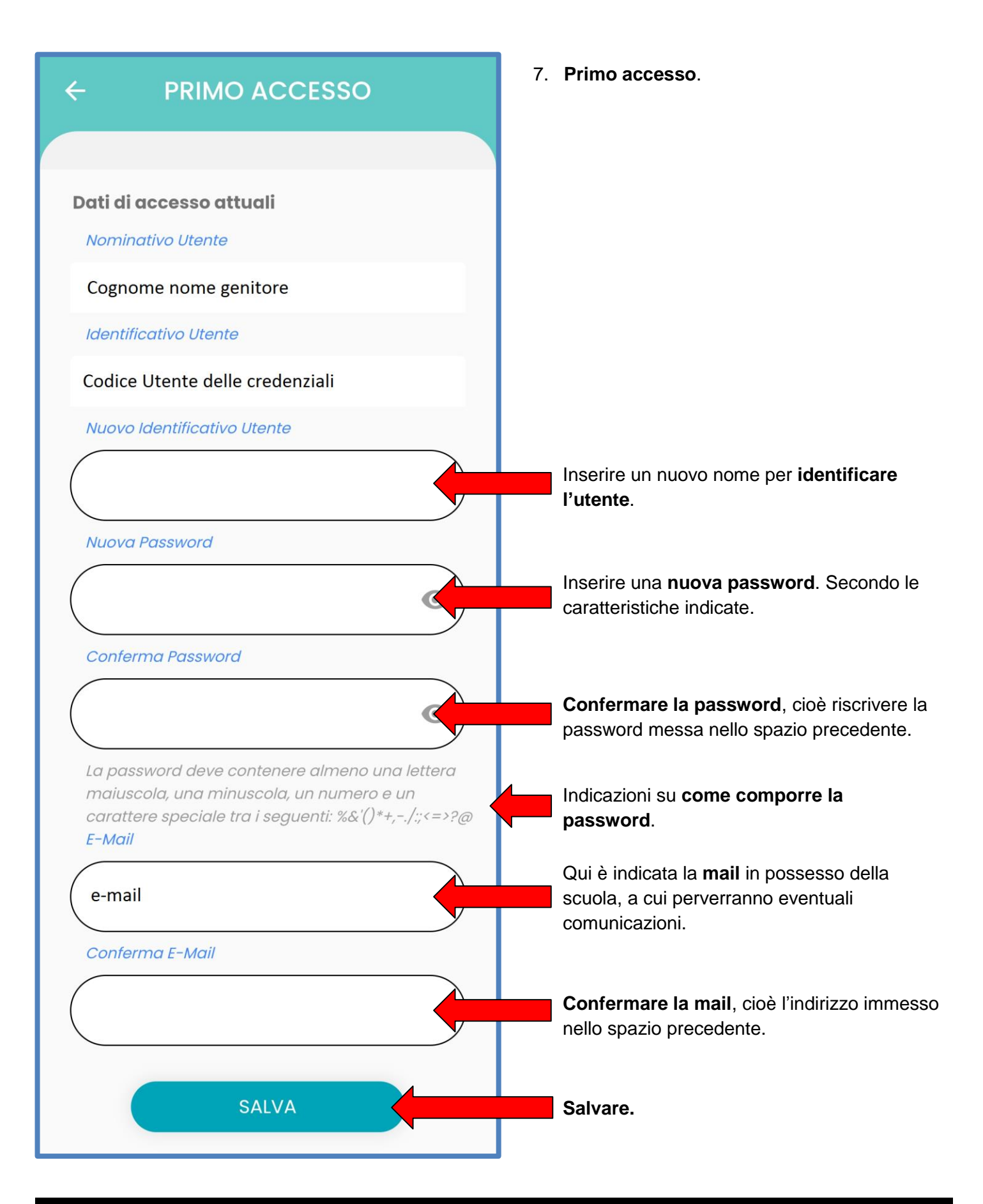

ATTENZIONE: Si prega di annotare il nome utente e la password in modo che siano reperibili all'occorrenza. Per motivi organizzativi le richieste di nuove password (successive a questo aggiornamento) saranno soddisfatte non prima di 3 giorni lavorativi.

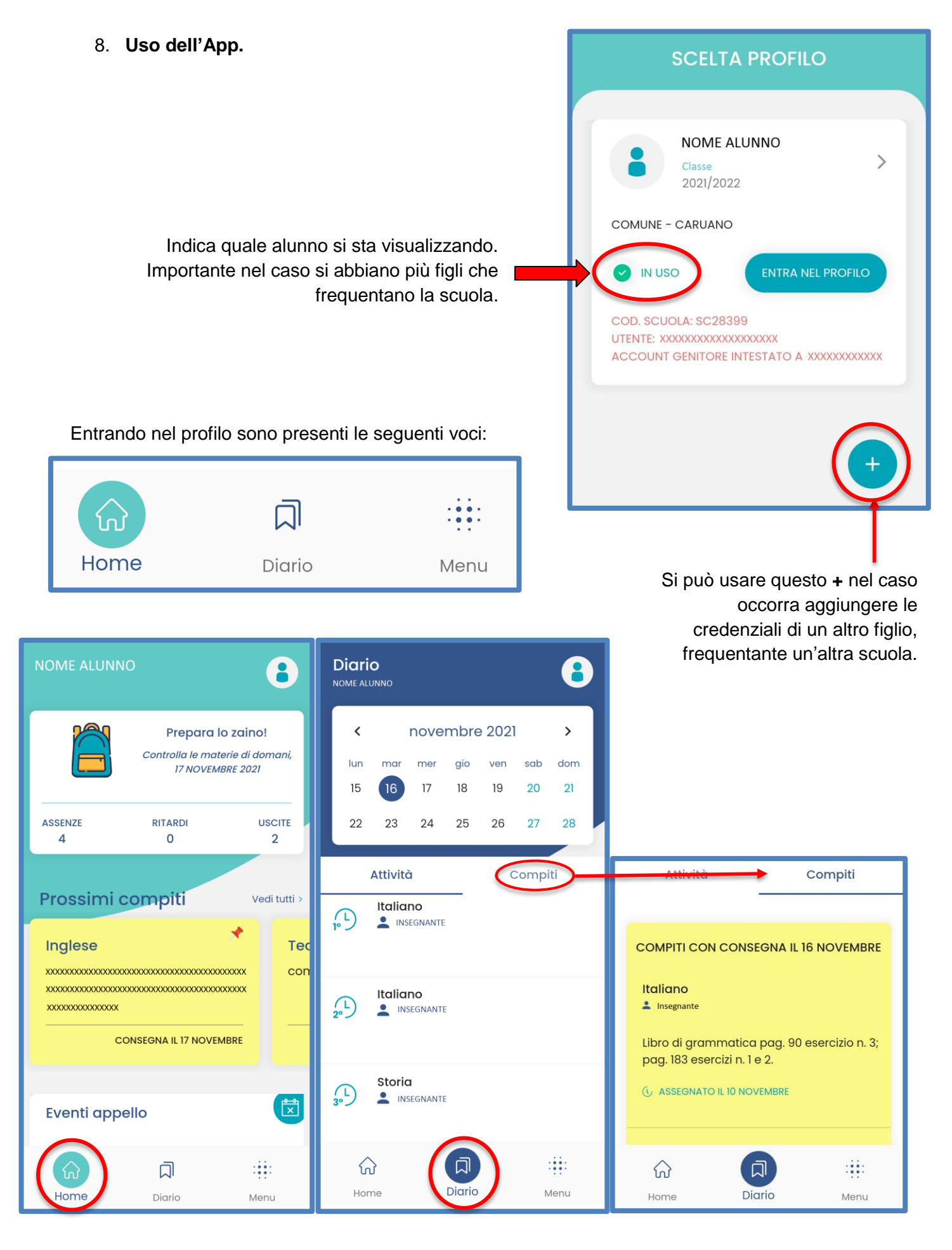

**Home** Offre una panoramica generale.

**Diario** Si possono visualizzare le **attività** della giornata e i **compiti** assegnati.

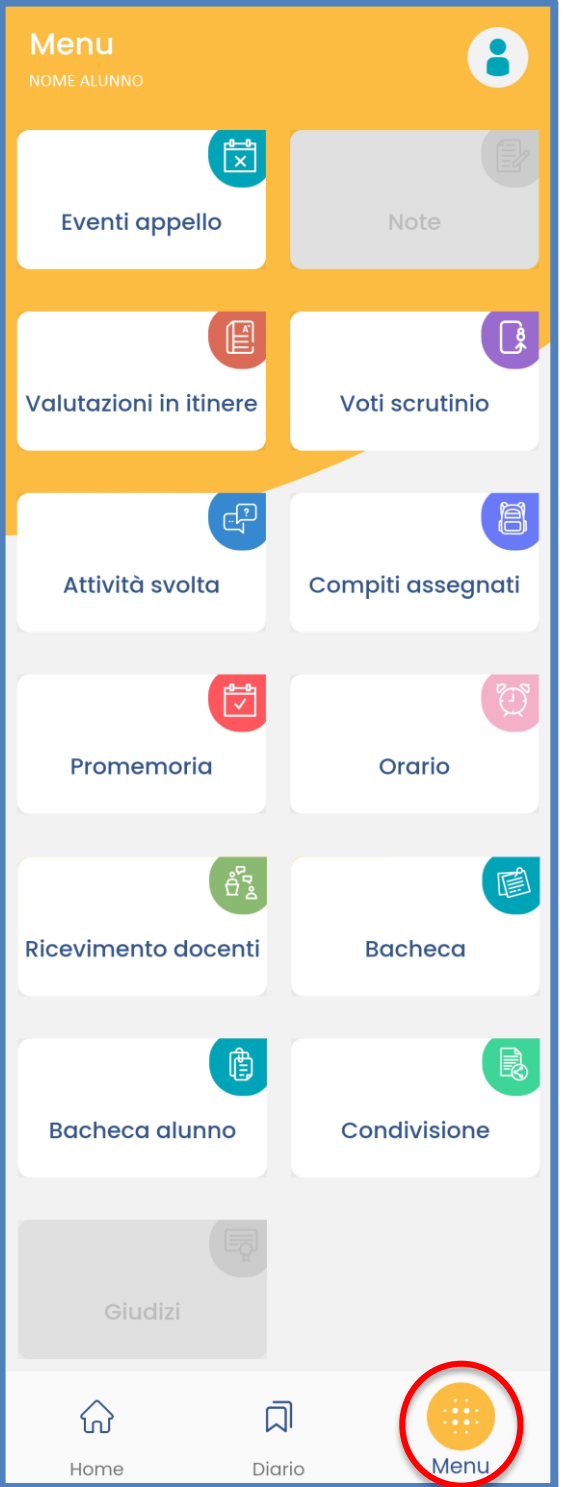

## **Menu**

Sono presenti tutte le voci, tra cui:

- **Compiti assegnati** Per visualizzare tutti i compiti.
- **Valutazioni in itinere** Per visualizzare le valutazioni di interrogazioni, prove scritte, … svolte durante l'anno.
- **Bacheca** Per visualizzare le circolari che interessano i genitori.